# **BUYER'S GUIDE LOGGING IN**

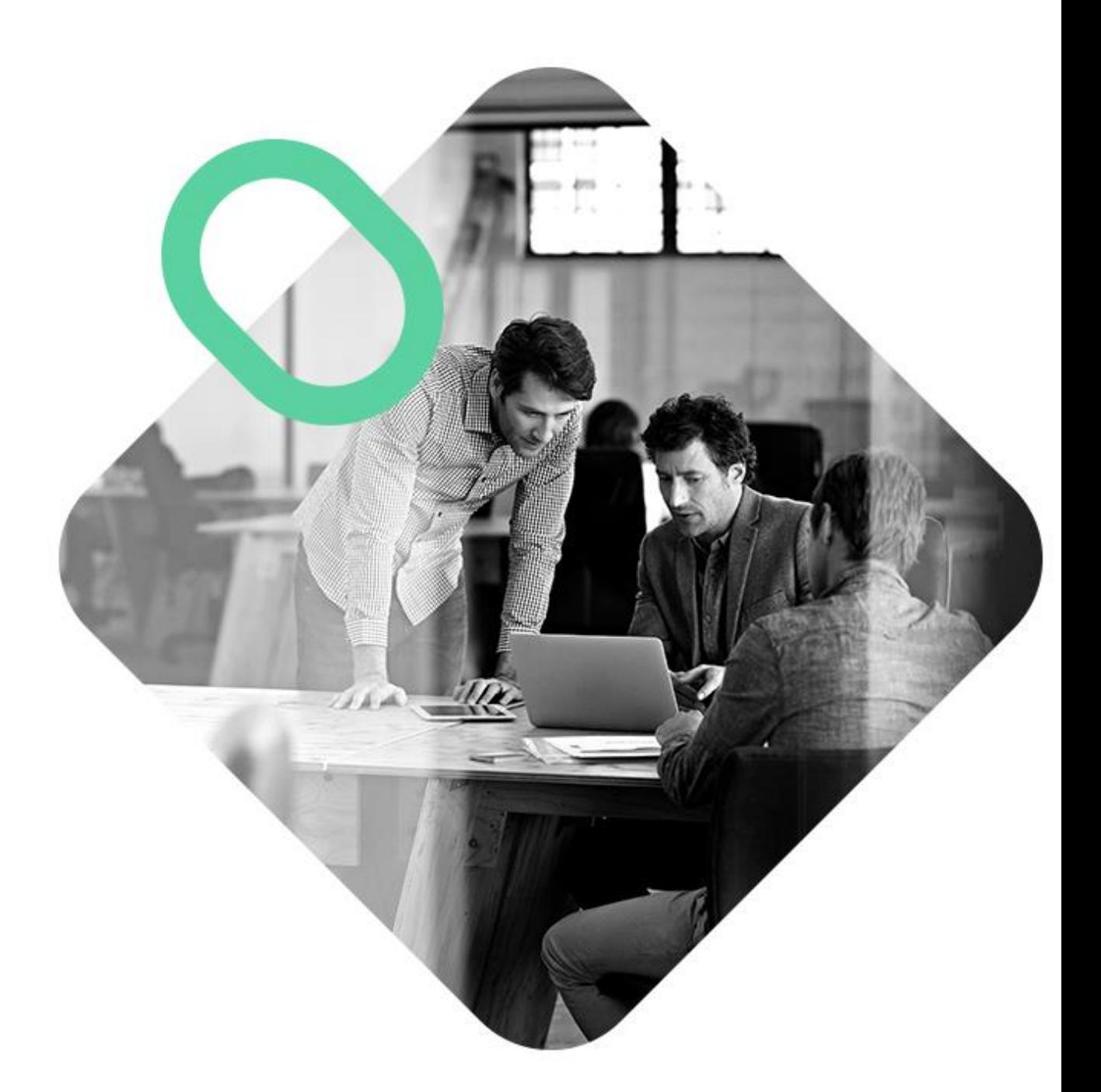

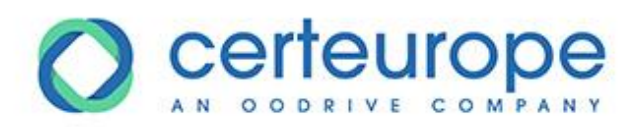

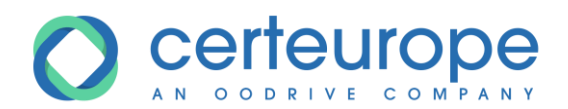

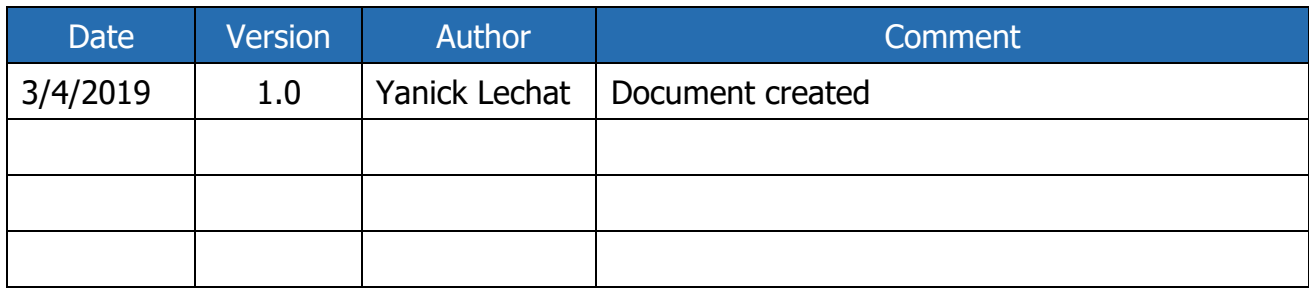

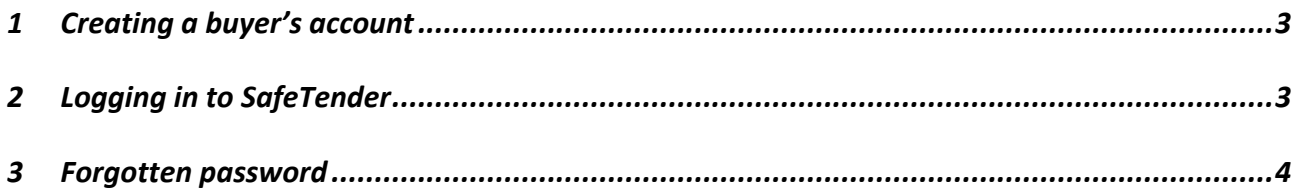

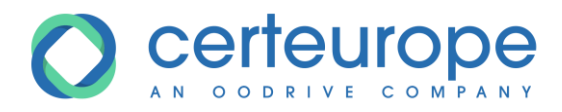

### <span id="page-2-0"></span>**1 CREATING A BUYER'S ACCOUNT**

To create a buyer's account, you must request one from the CERTEUROPE company, specifying the following information:

- Family name
- First name
- Email address
- Desired username

Once the account has been created, an email is sent to the user with instructions allowing them to set their password.

Note: if no email is received, it may indicate:

- An incorrect email address
- Emails have gone into spam

#### <span id="page-2-1"></span>**2 LOGGING IN TO SAFETENDER**

- 1- Enter the username
- 2- Enter the password
- 3- Check the **Remember me** box to store the username.

Depending on the browser's cookie security policy, this feature may not be operational.

4- Click Confirm

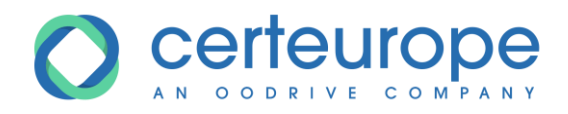

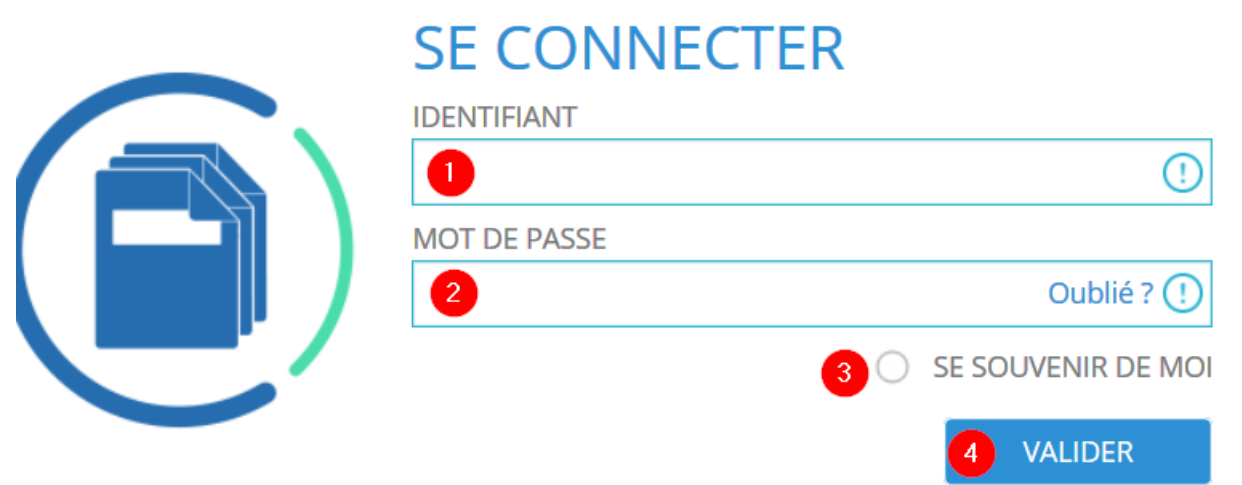

If the login information is correct, the welcome window is displayed with the list of procedures in the process of being published;

If the login information is incorrect (username or password), a warning message is displayed. You can log in again by clicking **OK**.

#### <span id="page-3-0"></span>**3 FORGOTTEN PASSWORD**

If you have forgotten your password:

1- Click **Forgotten your password?**

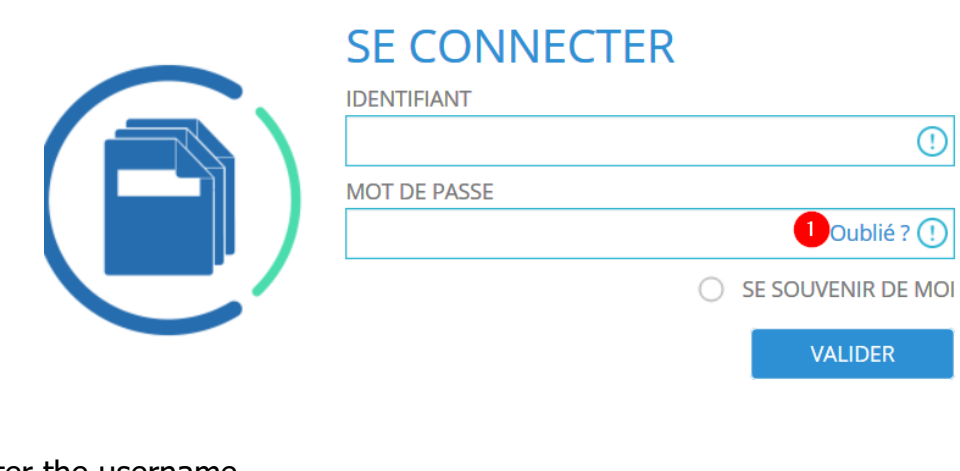

- 2- Enter the username
- 3- Click **Confirm**

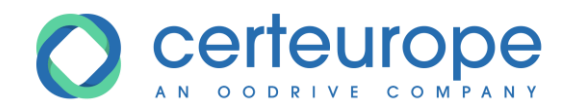

## **MOT DE PASSE OUBLIÉ ?**

Si vous avez oublié votre mot de passe, il vous suffit d'entrer votre identifiant:

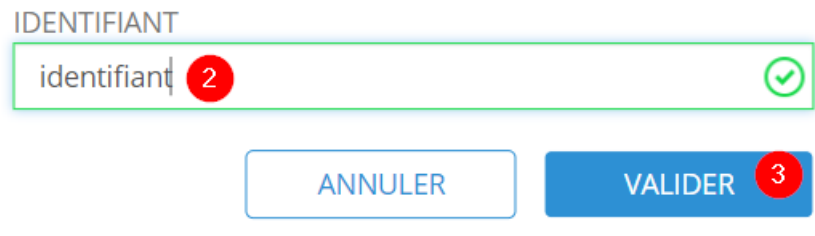

The user receives an email specifying the password reset procedure.